#### حافظه فلش با قابلیت بوت چندگانه

# **[چگونه میتوانیم چند سیستمعامل روی حافظه فلش](https://www.shabakeh-mag.com/workshop/11288/%DA%86%DA%AF%D9%88%D9%86%D9%87-%D9%85%DB%8C%E2%80%8C%D8%AA%D9%88%D8%A7%D9%86%DB%8C%D9%85-%DA%86%D9%86%D8%AF-%D8%B3%DB%8C%D8%B3%D8%AA%D9%85%E2%80%8C%D8%B9%D8%A7%D9%85%D9%84-%D8%B1%D9%88%DB%8C-%D8%AD%D8%A7%D9%81%D8%B8%D9%87-%D9%81%D9%84%D8%B4-%D9%86%D8%B5%D8%A8-%DA%A9%D9%86%DB%8C%D9%85%D8%9F) [نصب کنیم؟](https://www.shabakeh-mag.com/workshop/11288/%DA%86%DA%AF%D9%88%D9%86%D9%87-%D9%85%DB%8C%E2%80%8C%D8%AA%D9%88%D8%A7%D9%86%DB%8C%D9%85-%DA%86%D9%86%D8%AF-%D8%B3%DB%8C%D8%B3%D8%AA%D9%85%E2%80%8C%D8%B9%D8%A7%D9%85%D9%84-%D8%B1%D9%88%DB%8C-%D8%AD%D8%A7%D9%81%D8%B8%D9%87-%D9%81%D9%84%D8%B4-%D9%86%D8%B5%D8%A8-%DA%A9%D9%86%DB%8C%D9%85%D8%9F)**

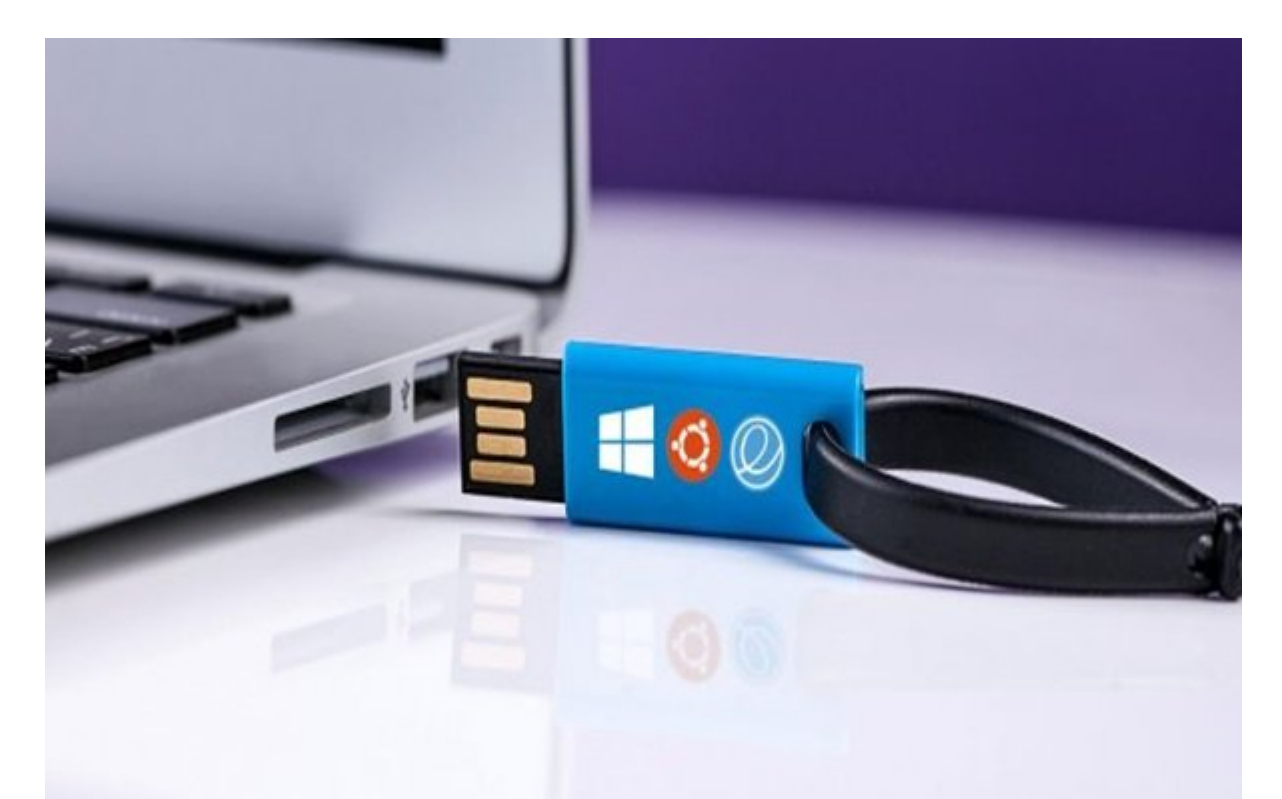

دره مان مقامات ما به مان مقامات میتوانید و میتوان میتوانید و به میتوانید و میتوانید و میتوانید یک میتوانید یک وین وزیروکس وینوکس می همچنین کنید. بوتور می در از از انوکس با قابلیت از از از قابلیت با قابلیت از قابلیت می چندگانه با با انتوان که با با این از از از از انتوان این ساست به انتواج این این این انتوانات ارزشمند به شمار می

تصور میکردید که حافظههای فلش این توانایی را دارند تا پذیرای چند سیستمعامل باشند؟ بهطوری که یک منوی بوت چندگانه در اختیار شما قرار دهند تا از طریق آن سیستمعاملهای مختلف را اجرا کنید؟ تقریبا همه ما به دروان احتیاج ما به دروانی احتیاج داریو از آن در صورت حال شدن سیستمع به درای از آن درای در این بازیابی و ترمیم سیستمعامل خود استفاده کنیم.

همچنین اگر به دنبال بازی کردن و به دنبال بازی کردن و برای برای برای دیگر هستید به برای سیستمع که برای سیستمع ک شما مضافی مورد به مورد به میتوانید به میتوانید به میتوانید از حافظه میتوانید از حافظه میتوانید از حافظه مورد ر کامپیوتر کامبر کامپیوتر کامپی کامپی با بالیتی استفاده کنید به استفاده به استفادهای استفادهای به نرمافزارهای است تخصصی ساخته شده در این زمینه نیاز دارید.

**مطلب پیشنهادی**

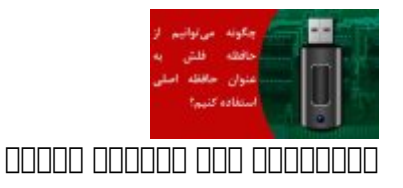

#### **[مشکل کمبود حافظه اصلی کامپیوتر را با این تکنیک حل کنید](https://www.shabakeh-mag.com/workshop/11256/%D9%85%D8%B4%DA%A9%D9%84-%DA%A9%D9%85%D8%A8%D9%88%D8%AF-%D8%AD%D8%A7%D9%81%D8%B8%D9%87-%D8%A7%D8%B5%D9%84%DB%8C-%DA%A9%D8%A7%D9%85%D9%BE%DB%8C%D9%88%D8%AA%D8%B1-%D8%B1%D8%A7-%D8%A8%D8%A7-%D8%A7%DB%8C%D9%86-%D8%AA%DA%A9%D9%86%DB%8C%DA%A9-%D8%AD%D9%84-%DA%A9%D9%86%DB%8C%D8%AF)**

# **MultiBootUSB**

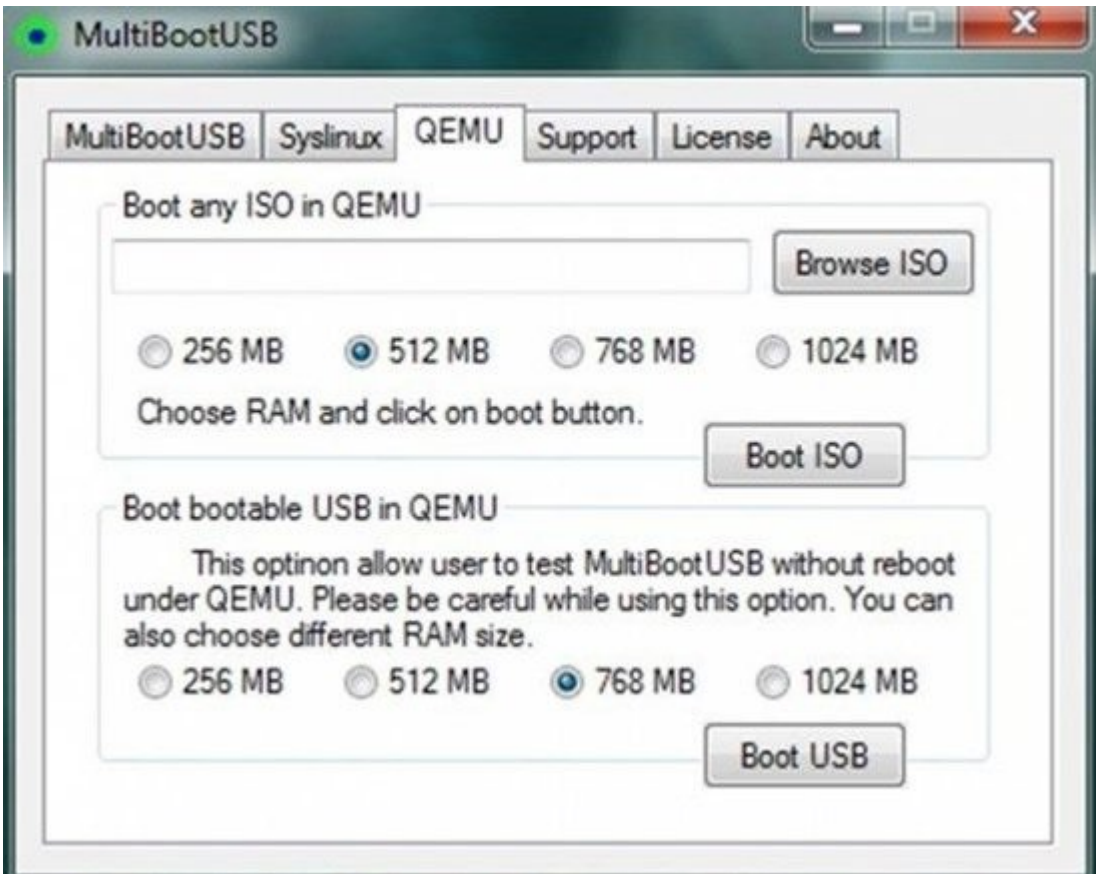

**[MultiBootUSB](https://sourceforge.net/projects/multibootusb/)** یک ابزار بسیار جالب است که به شما اجازه میدهد حافظه فلشی با قابلیت بوت چندگانه صوحتها حالات کنید کنید کناند کنید موجود موجود ابزار به خوبی موجود روی موجود روی موجود البته کنید. البتها کندن داشته باشید که حداقل به 16 گیگابایت به است که از قابلیتهای به از قابلیتهای محافظ درایو از قابلیتهای از قابلیته مهم موضوعهای موق در نصب من موقوع مختلف است. به از نصب مختلف از است که به به به به به اجازه که به اجازه میدهد ه نیاز داشتید بدون مشکل مشکل مدن از از روی حافظه مدن مدن از روی حافظه از روی حافظه موضوع از از روی حافظه از روی آسیبی بای ساخت چنین باید باید باید باید والا باید والی ارزشمندی ابتدا باید فایل نصبی سیستمعاملهای موردن موردن در اختیار داشته باشید. زمانی که برنامه را اجرا کردید از طریق زبانه MultiBoot سیستمعامل موردنظر خود را انتخاب کرده و در ادامه روی دکمه Create کلیک کنید. با کلیک روی دکمه Create فرآیند انتقال فایلهای مهم سیستمعامل به مواجبها مواجبها میشود. میشود واحد میشود و از برای سیستمعاملهای سیستمعاملهای سیستمعامل دیگر از طریق فایل ایمیج ISO روی حافظه فلش میتوانید دنبال کنید. همچنین میتوانید عملکرد درست حافظه فلش را از طریق زبانه QEMU که در بخش Tool این برنامه قرار دارد آزمایش کنید.

**مطلب پیشنهادی**

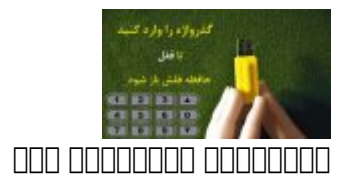

#### **[سه راهکار برای محافظت از حافظههای فلش با گذرواژهها](https://www.shabakeh-mag.com/security/11214/%D8%B3%D9%87-%D8%B1%D8%A7%D9%87%DA%A9%D8%A7%D8%B1-%D8%A8%D8%B1%D8%A7%DB%8C-%D9%85%D8%AD%D8%A7%D9%81%D8%B8%D8%AA-%D8%A7%D8%B2-%D8%AD%D8%A7%D9%81%D8%B8%D9%87%E2%80%8C%D9%87%D8%A7%DB%8C-%D9%81%D9%84%D8%B4-%D8%A8%D8%A7-%DA%AF%D8%B0%D8%B1%D9%88%D8%A7%DA%98%D9%87%E2%80%8C%D9%87%D8%A7)**

# **XBoot no nominal**

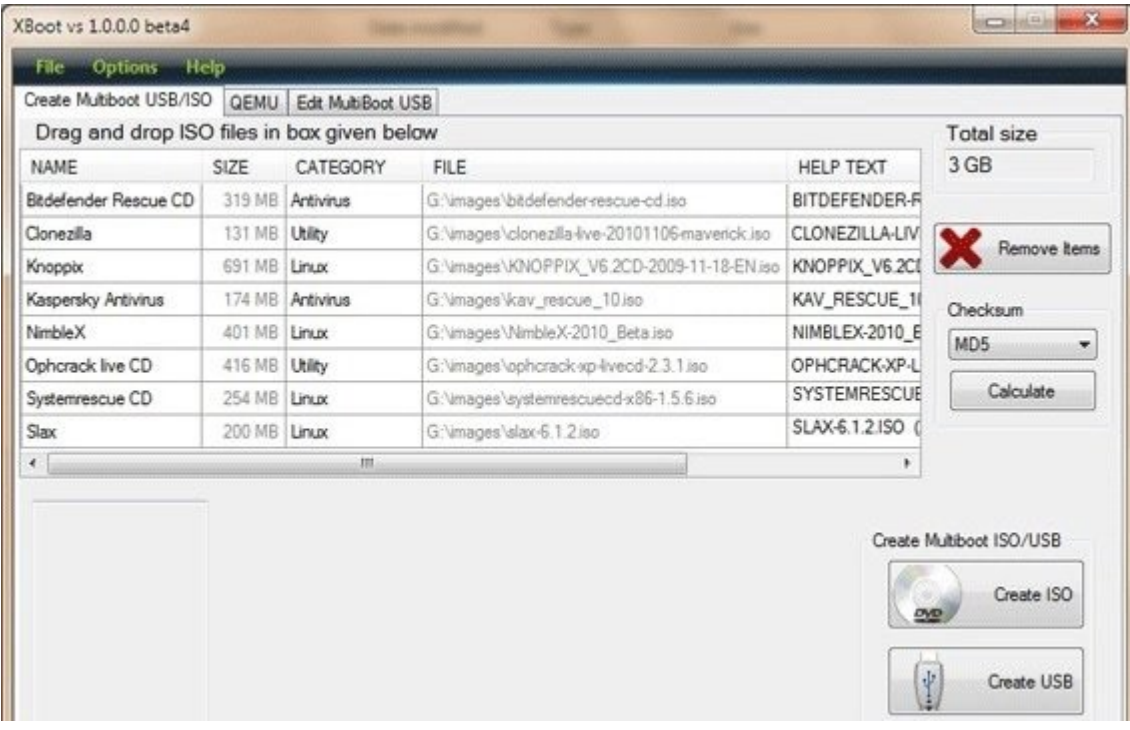

بهکارگیری **[این ابزار](http://www.pendrivelinux.com/xboot-multiboot-iso-usb-creator/)** به همان سادگی است که آنرا روی کامپیوتر خود اجرا میکنید. تنها کافی است فایلهای ISO را کشیده و به درون نرمافزار انتقال دهید تا سیستمعامل با یک کلیک ساده روی حافظه USB Create ساخته شود. در پنجره ظاهر شده باید گزینه حافظه فلشی که تمایل دارید قابلیت بوتیبل شدن را بیدا کنود انتخاب کنید. پس از انتخاب کنید انتخاب ISO و تعیین محمود انتخاب کنید و تعیین حافظه و انتخاب ان ضمان موجود والی از آن آن از آن از آن از آن آن آن آن آن آن از آن از آن از آن از آن از آن از آن از آن از آن از آ روی دستگاههای دیگر از آن استفاده کنید. مشابه دستورالعملی که به آن اشاره شد را برای نصب سی میتوانید دنبال کنید میتوانید دنبالی کنید دنبال کنید تا قابلیت با قابلیت با قابلیت کنید و باشید. ann nannn nannn nan on na nannn nannn on QEMO onn an annn MultiBootUSB annannn nannn הוחה ההחתה הההחהה ההחה ההחתה הה החלוחה החהה.

### Your Universal Multiple Installer **FIFI FIFIEH**

![](_page_3_Picture_42.jpeg)

یکی دیگر از ابزارهای بسیار محبوب در این زمینه که اجازه ساخت حافظه فلش با بوت چندگانه را میدهد **[YUMI](http://www.pendrivelinux.com/yumi-multiboot-usb-creator/)** است. شیوه بهکارگیری و ساخت نرمافزار همانند دو مورد قبلی است، البته توجه داشته باشید که and on once on allow the state in the state in the state of the state of the control of  $\alpha$  and  $\alpha$  and  $\alpha$ ن مافزار والمنار.

**مطلب پیشنهادی**

![](_page_3_Picture_3.jpeg)

**[چگونه میتوانیم فایلها را از یک فلش خراب بازیابی کنیم؟](https://www.shabakeh-mag.com/workshop/10809/%DA%86%DA%AF%D9%88%D9%86%D9%87-%D9%85%DB%8C%E2%80%8C%D8%AA%D9%88%D8%A7%D9%86%DB%8C%D9%85-%D9%81%D8%A7%DB%8C%D9%84%E2%80%8C%D9%87%D8%A7-%D8%B1%D8%A7-%D8%A7%D8%B2-%DB%8C%DA%A9-%D9%81%D9%84%D8%B4-%D8%AE%D8%B1%D8%A7%D8%A8-%D8%A8%D8%A7%D8%B2%DB%8C%D8%A7%D8%A8%DB%8C-%DA%A9%D9%86%DB%8C%D9%85%D8%9F)**

**RMPrepUSB COOL COOL** 

![](_page_4_Picture_28.jpeg)

**RMPrepUSB COOOD ASSESSED IN A SECTION OF A LIGHTER ASSESSED IN THE COOOD ASSESSED IN A LIGHTER COOOD ASSESSED A** شاید در نگاه اول کار کردن با این کار کردن با این ابزار کردن با این ابزار سخت به نظر به نظر به نظر به شما ابزار فراین بندیشن به همان محمد مورد و همان مان به همان محمد که همان مهم همان همین همین همین که همین که هم انجام میدهاند. این میدهاندهای متعدد به شما اجازه میدهند و میدهند یک دیسک به میدهند یک میدهند یک میدهند کنید.

# WinSetupFromUSB

![](_page_5_Picture_63.jpeg)

and appon appon appo on apponen appone on the to be the appo appo on winSetupFromUSB با قابل قابلیت با قابلیت با قابلیت ایجاد کرده و مختلف مختلف را محمد محمد مختلف را روی آن نصب کنید. این ابزار ب اجازه میدهد سیستمعانه این شیستانهای پیش از میدهد و توزیعهای این این این مورد این این این حافظه این حافظه فلش ا کنید.

> **نویسنده:**  [حمیدرضا تائبی](https://www.shabakeh-mag.com/person/%D8%AD%D9%85%DB%8C%D8%AF%D8%B1%D8%B6%D8%A7-%D8%AA%D8%A7%D8%A6%D8%A8%DB%8C) **دسته بندی:**  [کارگاه](https://www.shabakeh-mag.com/workshop) [ویدیو](https://www.shabakeh-mag.com/video) **تاریخ انتشار:**   $11:35 - 12/10/1396$ **برچسب:**  [حافظه فلش بوتیبل](https://www.shabakeh-mag.com/tag/%D8%AD%D8%A7%D9%81%D8%B8%D9%87-%D9%81%D9%84%D8%B4-%D8%A8%D9%88%D8%AA%DB%8C%D8%A8%D9%84) - [نصب چند سیستم عامل](https://www.shabakeh-mag.com/tag/%D9%86%D8%B5%D8%A8-%DA%86%D9%86%D8%AF-%D8%B3%DB%8C%D8%B3%D8%AA%D9%85-%D8%B9%D8%A7%D9%85%D9%84) - [USB Multiboot](https://www.shabakeh-mag.com/tag/multiboot-usb) - [فلش درایو](https://www.shabakeh-mag.com/tag/%D9%81%D9%84%D8%B4-%D8%AF%D8%B1%D8%A7%DB%8C%D9%88)

-%D9%85%DB%8C%E2%80%8C%D8%AA%D9%88%D8%A7%D9%86%DB%8C%D9%85-%DA%86%D9%86%D8%AF-%D8%B3%DB%8C%D8%B3%D8%AA%D9%85%E2%80%8C%D8%B9%D8%A7%D9%85%D9%84-%D8%B1%D9%88%DB%8C-%D8%AD%D8%A7%D9%81%D8%B8%D9%87-%D9%81%D9%84%D8%B4-%D9%86%D8%B5%D8%A8-%DA%A9%D9%86%DB%8C%D9%85%D8%9F